[Brix](https://wiki.micro-process.hr/doku.php?id=en:brix:start) **|** [service](https://wiki.micro-process.hr/doku.php?id=en:brix:service) Menu >Daily

# **Invoices**

## **~BASIC~**

- {Currency}
	- If the department definition is **retail** then the invoice currency is set to the **company currency**.
	- If the department definition is **wholesale** then the invoice currency can be any **chosen currency**.

### **~ITEMS~**

- {Unit Price}
	- If the department definition is **retail** then the price entry always **includes VAT**.
	- $\circ$  If the department definition is wholesale then if the customer is:
		- A **Business**, the price entered/shown **excludes VAT**.
		- An **Individual**, the price entered/shown **includes VAT**.

#### **Reports**

The**i** icon in the  $\sim$ BASIC $\sim$  tab displays' a reports menu with the following options:

- Financial report
- KPR
- $\bullet$  KP
- Sales Jorunal
- Sales by Items
- $\cdot$  [~BASIC~](https://wiki.micro-process.hr/doku.php?id=en:brix:invoices:export_csv)

## **How to...**

[Gift Vouchers](https://wiki.micro-process.hr/doku.php?id=en:brix:invoices:gift_vouchers)

From: <https://wiki.micro-process.hr/> -

Permanent link: **<https://wiki.micro-process.hr/doku.php?id=en:brix:invoices&rev=1574954506>**

Last update: **28/11/2019 16:21**

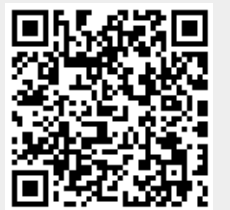